Автор: lena

Для перевірки кваліфікованого електронного підпису - завантажте файли "Фінансова звітність за 2019 рік" та "Кваліфікований електронний підпис" на свій комп'ютер. Перейдіть за цим посиланням , оберіть файл засвідчений електронним підписом та слідуйте подальшим інструкціям, що вказані на сайті.

**Фінансова звітність за 2019 рік**

## **[Кваліфікований електронний п](images/fzvit/2019.pdf)ідпис**

каток 1<br>Національного положення (стандарту) бухгалтерського<br>iку 25 "Спрощена фінансова звітність"<br>нкт 5 розділу I)

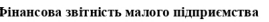

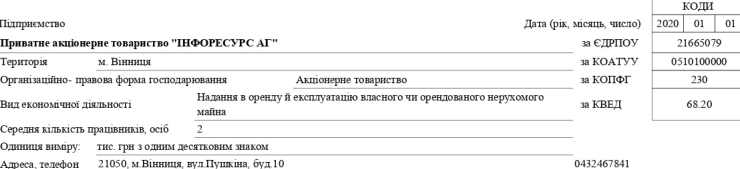

#### 1.Баланс на 31.12.2019 р.

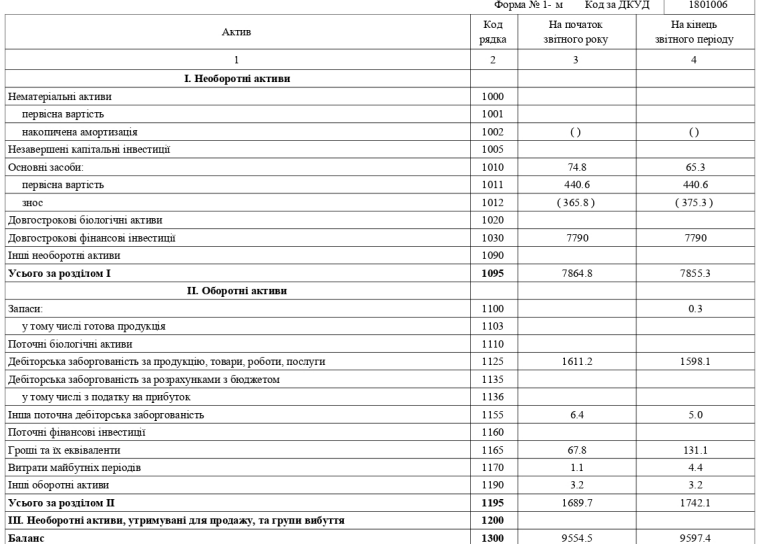

# **2019 рік**

### Автор: lena 04.10.2022 20:28 - Обновлено 05.04.2024 17:29

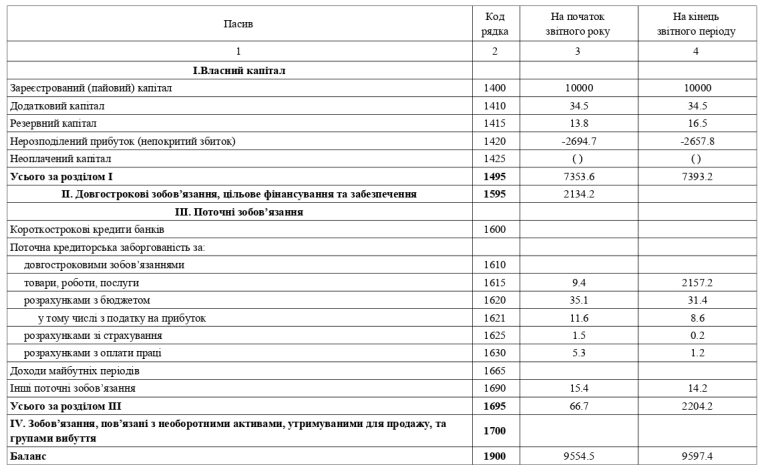

# 

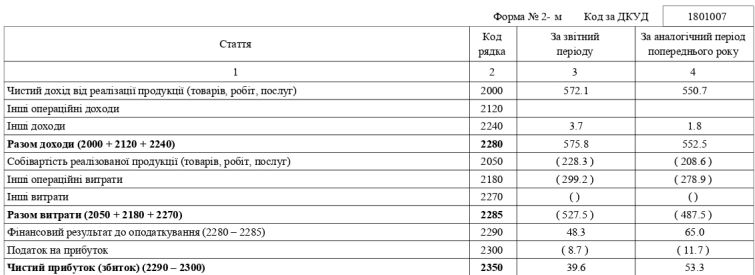

Керівник

 $\Gamma$ оловний бухгалтер

 $(\dot{\rm m} \rm \mu mpc)$ 

 $(m<sub>AT</sub>)$ 

 $\begin{minipage}[c]{0.9\textwidth}{\begin{minipage}[c]{0.9\textwidth}\centering\textbf{S}} \end{minipage}\label{fig:3} \begin{minipage}[c]{0.9\textwidth}\centering\textbf{MIR} \end{minipage} \begin{minipage}[c]{0.9\textwidth}\centering\textbf{MAP} \end{minipage} \begin{minipage}[c]{0.9\textwidth}\centering\textbf{MAP} \end{minipage} \begin{minipage}[c]{0.9\textwidth}\centering\textbf{MAP} \end{minipage} \begin{minipage}[c]{0.9\textwidth}\centering\textbf{MAP} \end{minipage} \begin{minipage$ 

# $2/2$